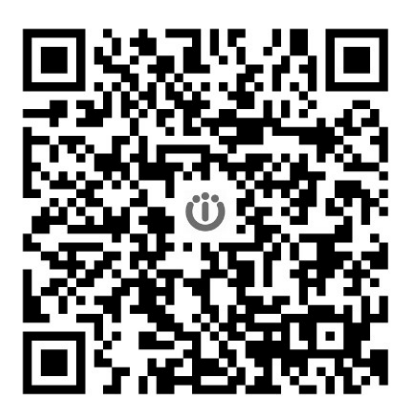

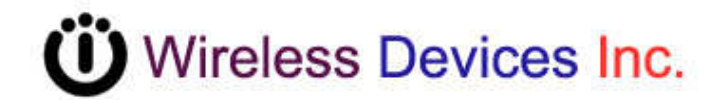

# **Alarm Follow Message Transceiver Center**

#### **AF-21MQTT/HTTP**

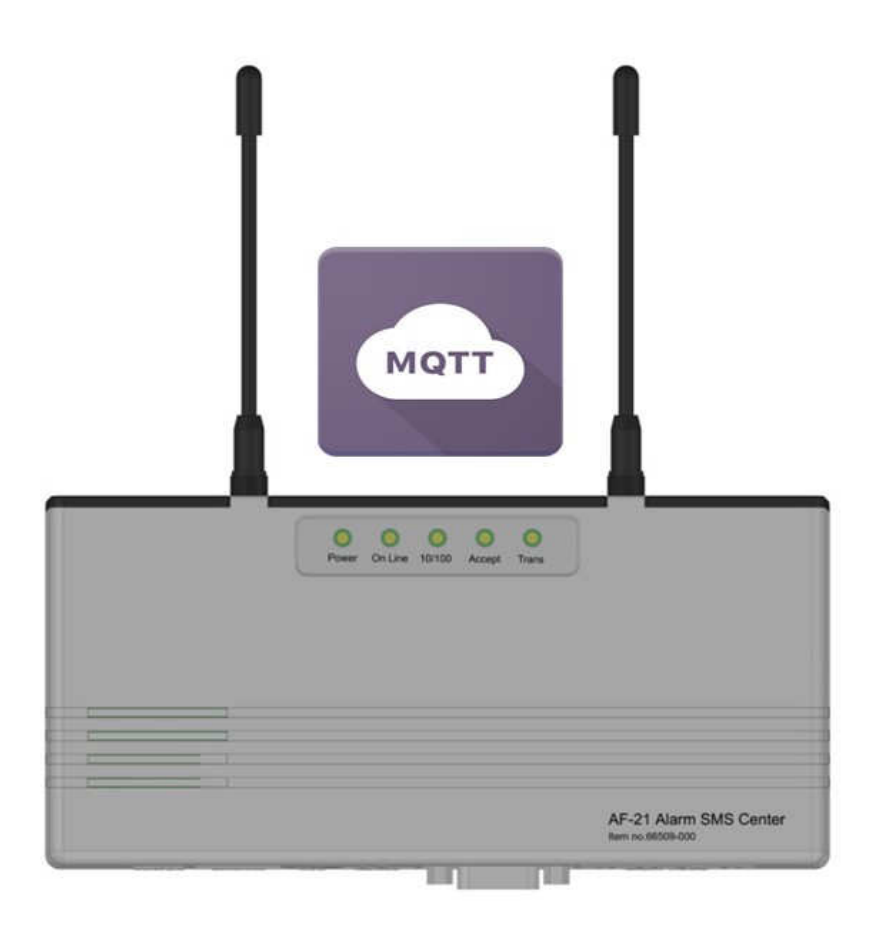

# **Operation Manual**

### **1. INTRODUCTION**

A new generation of IoT Cloud Access-automation-security alarm message transmission center.

You can send short messages to the smart phones, pagers, Tab computer, and PC without paying telecommunication charges

AF-21 uses the new MQTT/HTTP protocol to connect the network to the wired alarm input and to the wireless device

With AF-21 MQTT version, it's a device that is Two-way, the device would upload the message to the cloud to App (Android and iOS), or standard MQTT server. And the device would receive command from the cloud from App (Android and iOS) or standard MQTT server by SCOPE format and transmitter POCSAG signal locally.

AF-21 contains WLAN, Wi-Fi and POCSAG transceiver modules When the connected equipment is abnormal or an alarm occurs, AF-21 will immediately send pre-programmed information to the pager and smart phone. Of course, including tablet laptops and PCs as long as you want to connect some devices.. Rich back-end connection serial ports Contains RJ-45, USB, RS-232, RS-485/RS-422. Meet the needs of security and nurse call system and industry automation..

About the transmission, the AF-21 is a POCSAG synthesized message transmitter that operates in the 136MHz to 931MHz, frequency bands.

The AF-21 inside encoder contents, which are the cap code, speed and message Etc, can be sent by the alphanumeric (7-bit) using the POCSAG paging protocol out from either the serial port or from the Ethernet port.

The AF-21 option selection also has 8 ON/OFF dry contacts for the alarm applications. Each input is an independent port control for the contact input status either from the open to short or from the short to open. Once the alarm is activated, the pre-programmed input cap-code and message will be sent out immediately.

The key Features of the AF-21

- 8 preprogrammed messages dry conduct transmitter(short trigger/open trigger)
- IoT receiver that receive POCSAG message and send it up to Smart Phone
- Wi-Fi and Ethernet for internet connection (MQTTversion is Wi-Fi only)

RS-485 for receive data

#### **2. Appearance 2-1 Rear I/O Connector**

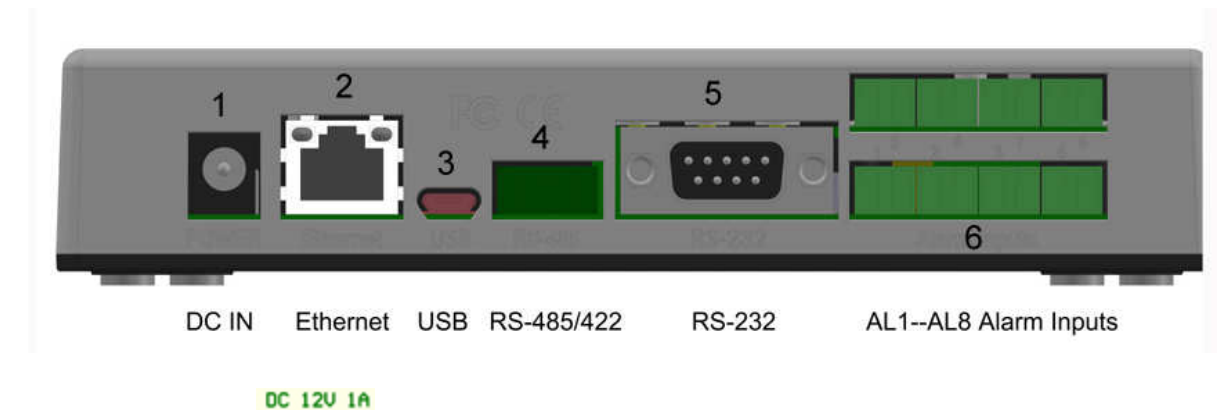

- 1. DC Power IN:  $+$  <sup>-</sup> <sup>1</sup>0<sup>-</sup> 10V-13.8V In Minimum 1A.
- 2. Ethernet cable**:** Connect to the Internet HUB by Cat.6 and up cable.
- 3. Micro USB Jack**:** For System Programming.
- 4. RS-485/RS-422**:** To/From other equipment to be connected in the building.

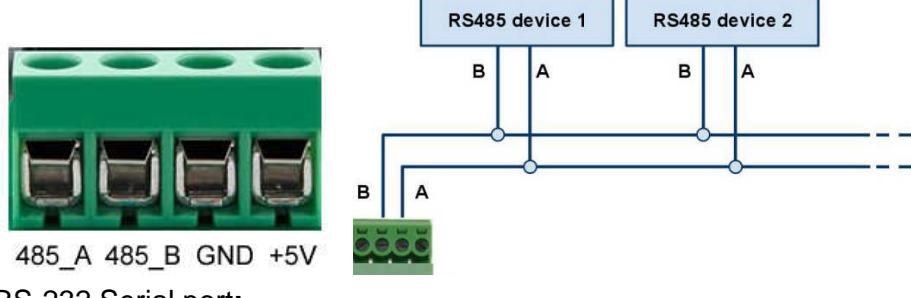

- 5. RS-232 Serial port**:** 
	- Pin 2 **TX** (data output To PC DB-9 Pin 2 RD)
	- Pin 3 **RX** (data received From PC DB-9 Pin 3 TD)
	- Pin 5 **GND** (required to PC DB-9 pin 5)

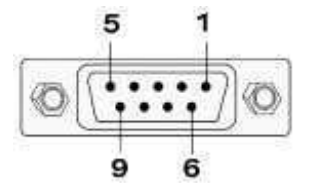

6. Alarm Input**:** AL1…AL8.Speed up connectors. For 8 Alarm dry contact input Each alarm from NO to NC or from NC to NO can be active trigger.

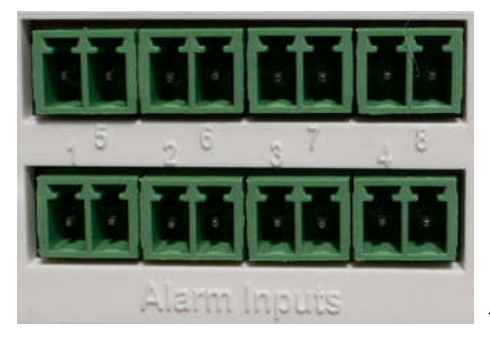

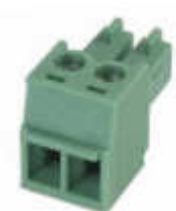

 $\leftarrow$  Female (inside AF-21)  $\leftarrow$  Male (attached)

#### **2-2 LED indicator on the top of the housing**

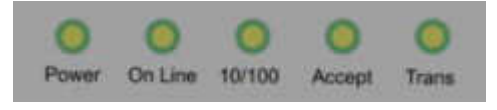

Power = System power ON On Line = WAN connected 10/100 = Flash for Net 10/100M link Accept = POCSAG Received Trans = POCSAG Transmitter

#### 3. Programming Tool:

User's Manual of Programming Software for AF-21(MQTT version) Please connect AF-21 with computer via USB cable, choose the com port, and click on Connect.

Please Read first to avoid empty data input.

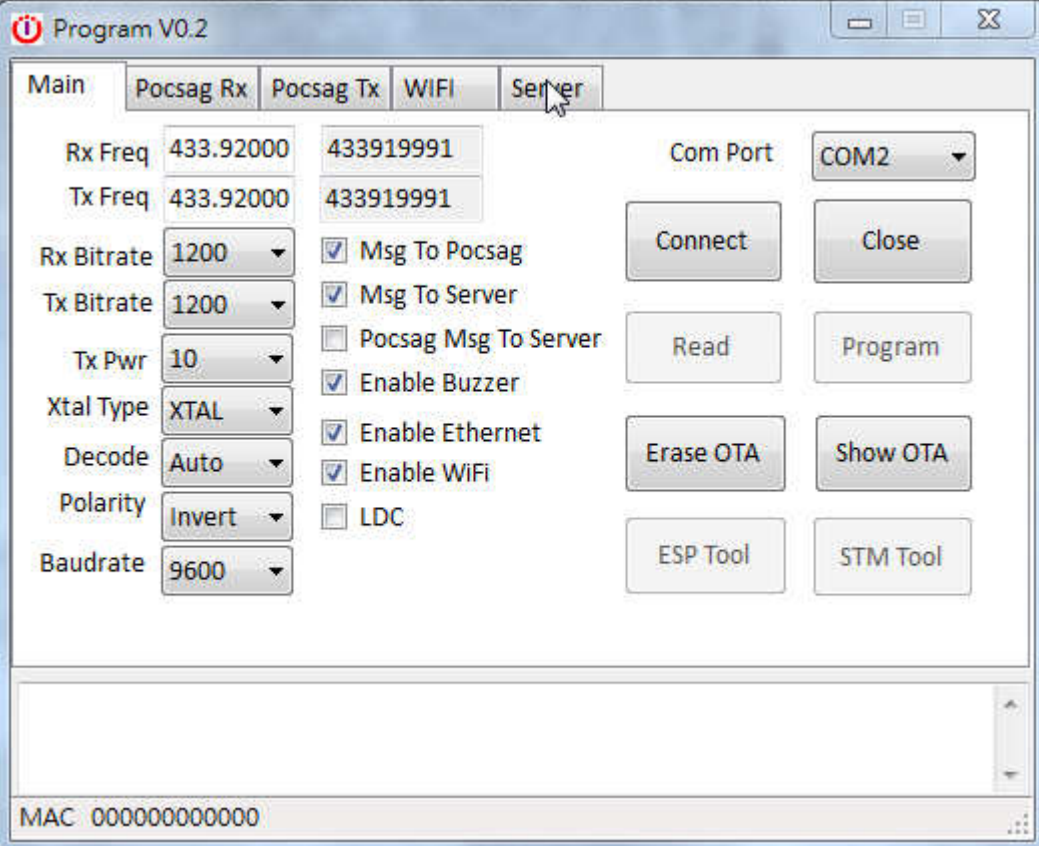

- 1. Rx Freq: Pocsag receiving frequency.
- 2. Tx Freq: Pocsag transmitting frequency.
- 3. Rx bitrate: Pocsag receiving bit rate.
- 4. Tx bitrate: Pocsag transmitting bit rate.
- 5. Tx power: Transmitting output power level.
- 6. Xtal Type: The type of the oscillator.
- 7. Decode: Alphanumeric, numeric, or auto.
- 8. Polarity: Pocsag Data Polarity, Normal or Invert.
- 9. Baudrate: Baudrate for RS-232, RS-485.
- 10. Msg to Pocsag: 8 dry contact trigger to transmit On/Off. (Pocsag transmit)
- 11. Msg to Server: 8 dry contact trigger to upload message to server. (MQTT/HTTP)
- 12. Pocsag Msg to Server: When receiving Pocsag message upload the message to server On/Off. (MQTT/HTTP)
- 13. Enable Buzzer: Turn Buzzer sound On/Off.
- 14. Enable Ethernet: Turn Ethernet (RJ-45) On/Off. (Not available in MQTT version)
- 15. Enable Wi-Fi: Turn Wi-Fi On/Off.
- 16. LDC: Low power consumption mode. (not available)
- 17. Com Port: select the com port the device is on.
- 18. Connect: connect device with programming tool.
- 19. Read: load all the parameters on the device.
- 20. Program: programming the device with current parameters.
- 21. Erase OTA: Erase the capcode programmed by OTA.
- 22. Show OTA: list the capcode programmed by OTA
- 23. ESP Tool: For firmware update. (Wi-Fi)
- 24. STM Tool: For firmware update.

To reset the Wi-Fi: press and hold the reset button for over 5 seconds. (Two led blink)

To program capcode by OTA: click the reset button. (Green led blinks)

### Pocsag Receiver Setting:

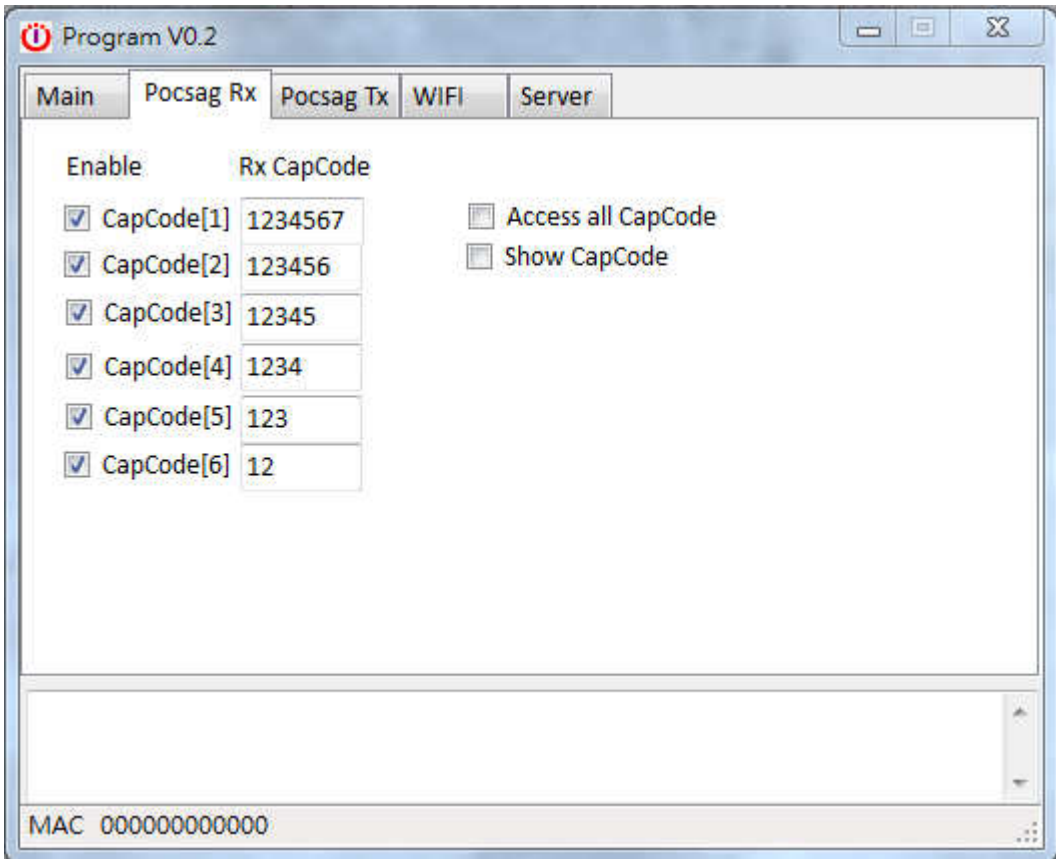

- 1. Capcode: Capcode for Pocsag receiver.
- 2. Access all Capcode: receive all capcode On/Off.
- 3. Show Capcode: Show receiving capcode when upload the message to server On/Off.

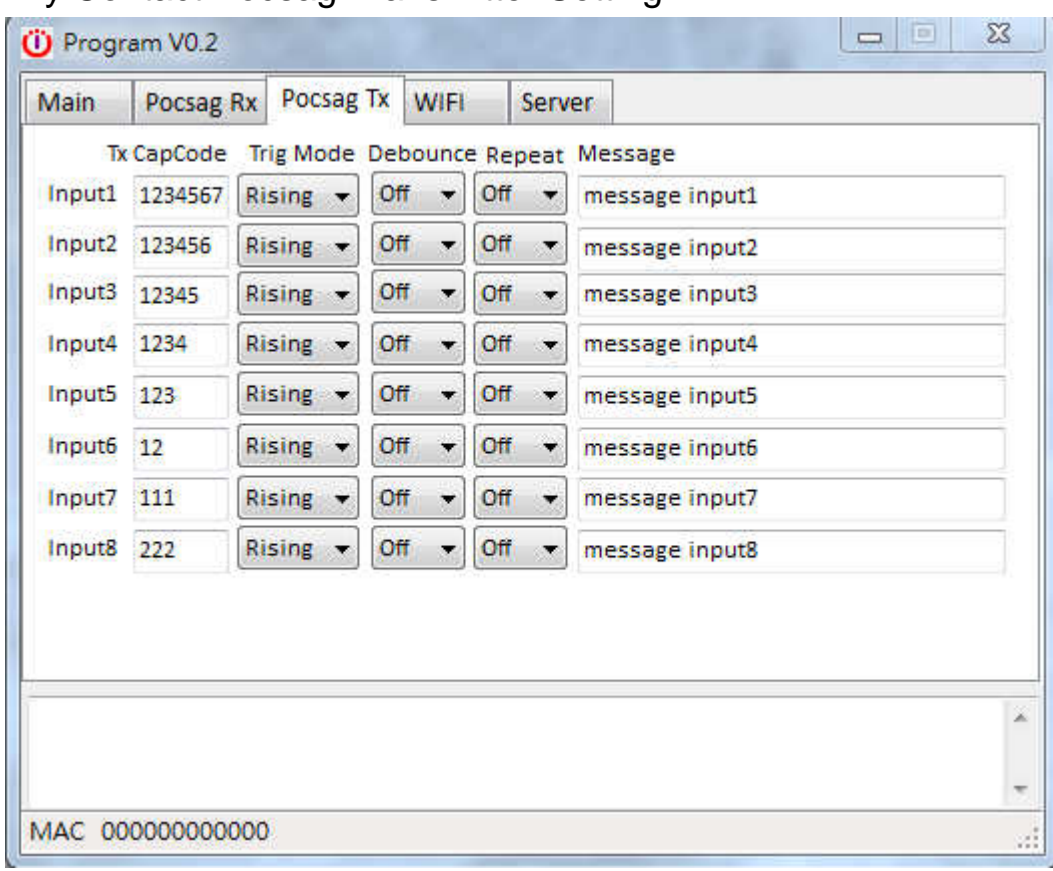

#### Dry Contact Pocsag Transmitter Setting:

- 1. Tx Capdoe: Capcode for the message when transmitting.
- 2. Trig Mode: Rising (trigger when high potential). Falling (trigger when low potential). Rising/Falling (trigger when change happens)
- 3. Debounce: Same trigger ignore within select time. (unit second)
- 4. Repeat: Times to repeat transmit.

#### Wi-Fi setting:

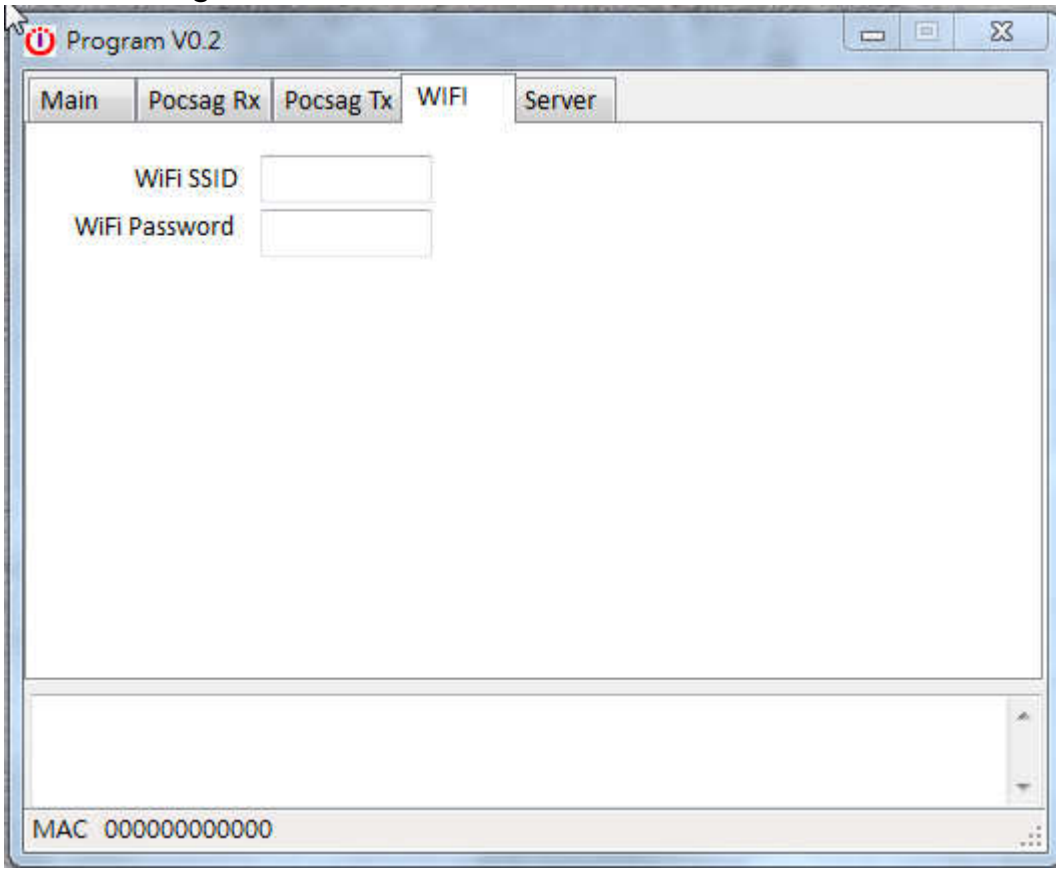

- 1. Wi-Fi SSID: Wi-Fi SSID to be preprogram.
- 2. Wi-Fi Password: Wi-Fi password of the Wi-Fi SSID.
- 3. Leave all Blank for Wi-Fi to be set by Smart phone or PC. (i.e. select IOT\_000000 in the Wi-Fi list to enter the setting page)

#### Server Setting:

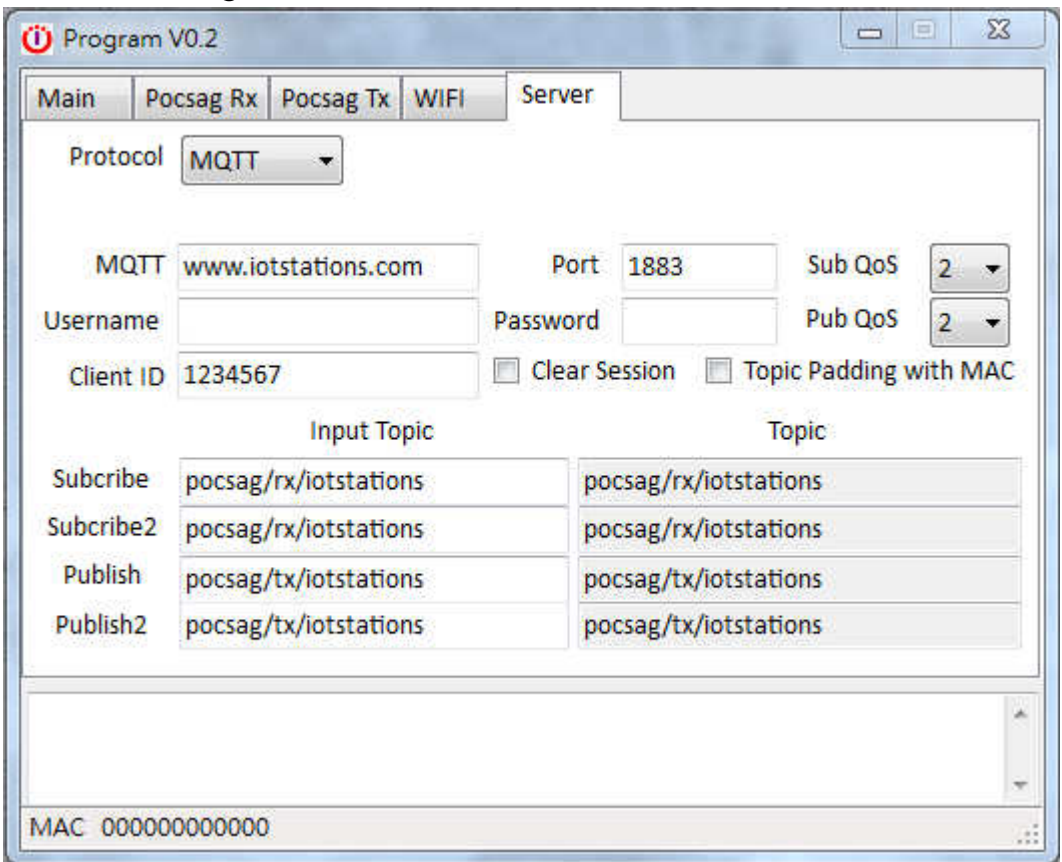

- 1. Protocol: HTTP/MQTT (HTTP for our AF-21 IoTstations app) (MQTT for our MQTT stations app. And also compatible for other MQTT platform or app)
- 2. MQTT: The web address for the MQTT broker.
- 3. Port: The port for the MQTT broker.
- 4. Username: Username for the MQTT broker.
- 5. Password: Password of the Username for the MQTT broker.
- 6. Client ID: Client ID for the MQTT.
- 7. Subscribe/Subscribe2: Topic to Subscribe. (For AF-21 to receive scope protocol command from MQTT broker.)
- 8. Publish/Publish2: Topic to Publish. (For AF-21 upload message to MQTT broker)
- 9. Clear Session: Clean Session On/Off.
- 10. Topic Pending with Mac: Automatic add last 6 digits Mac Address to the Topic On/Off. (For using our server and apps please select On)

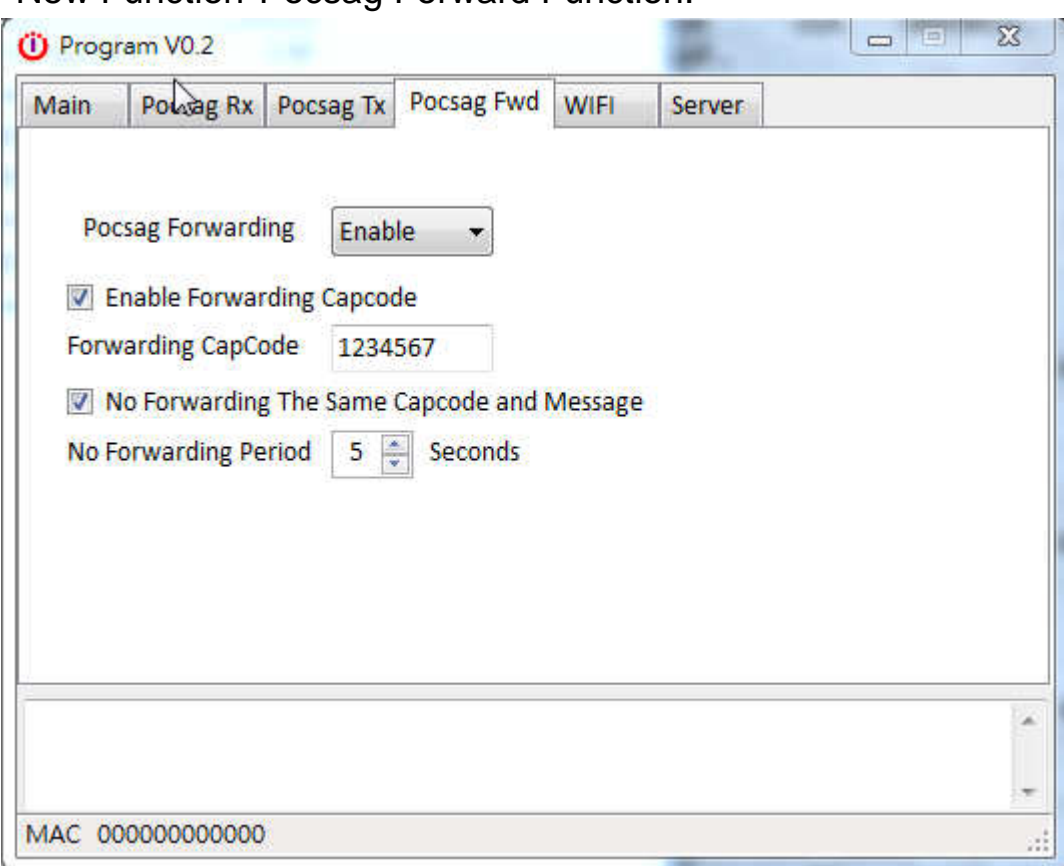

#### \*New Function\*Pocsag Forward Function:

- 1. Pocsag Forwarding: Enable/Disable
- 2. Enable Forwarding Capcode: checked to change capcode of forwarding Message, unchecked to forward message with original capcode.
- 3. No Forwarding The same capcode and message: to avoid repeating forward with two or above AF-21 with forwarding function on.

**While programming, the AF-21 DC plug must be off and disconnected. (Just use the DC power source from the PC USB.)** 

#### **4. Easy to set up the Wi-Fi**

- 1. To use smart phone or computer to set up.
- 2. Open the Wi-Fi and choose the name start with IOT\_XXXXXX.

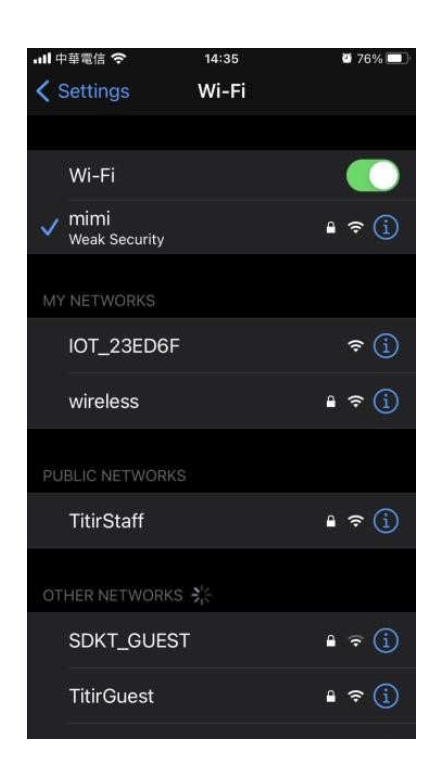

- 3. Choose the Configure Wi-Fi.
- 4. Choose the Wi-Fi and enter the password then click on save.

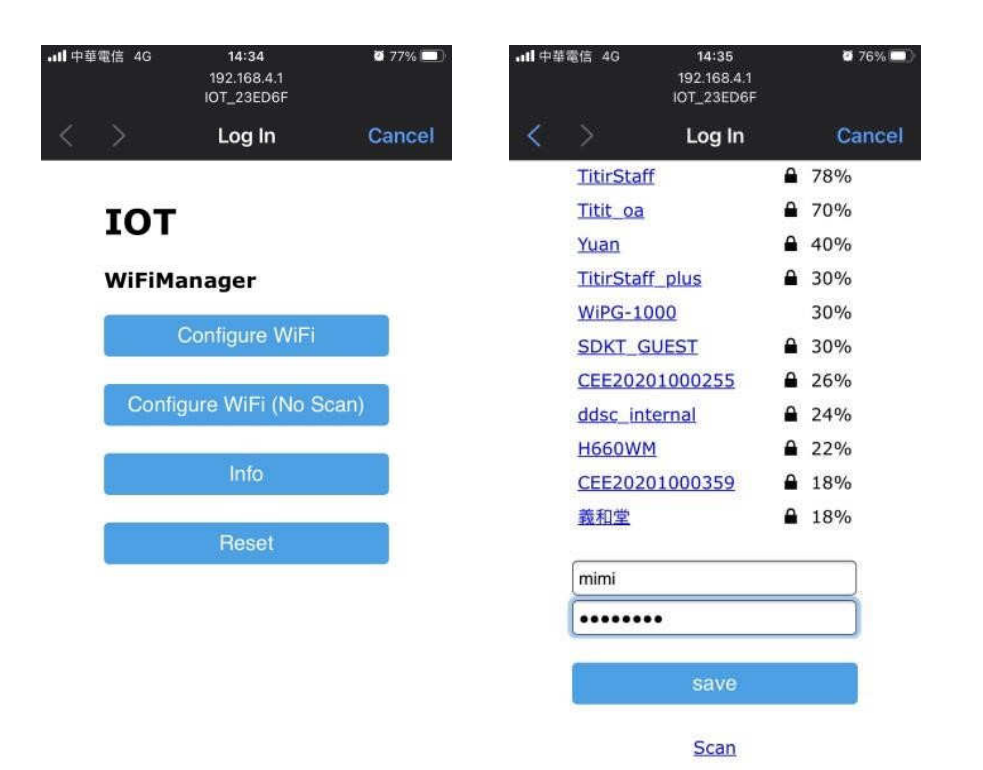

### **5. APP Download(HTTP version)**

Open the app, choose add existing station.

Scan the QR code or enter the device serial, and the password.

iOS Version:

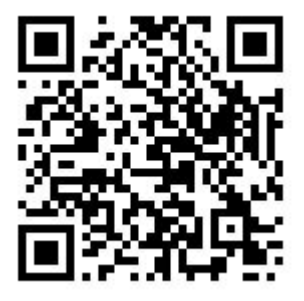

Android Version:

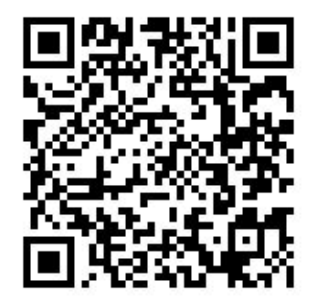

Programming Tool PC version:

https://drive.google.com/file/d/1FTMpaaTeaJSJx3fzE6DEwCI0FlA8ICyo/view?usp=shari

ng

Download the App (MQTTversion)for Android from GooglePlay: https://play.google.com/store/apps/details?id=com.wireless.mqtt2021&hl =zh\_TW&gl=US

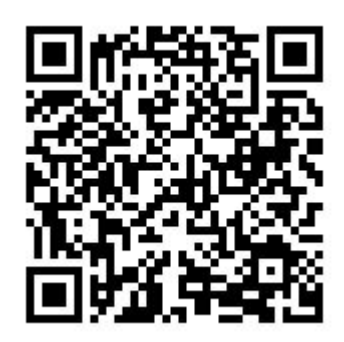

Download the App for iOS from AppStore: https://apps.apple.com/tw/app/mqtt-stations/id1578411683

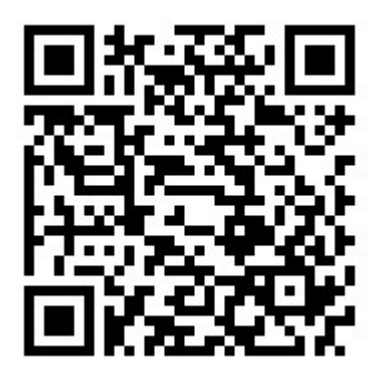

Download the Programming Tool for AF-21MQTT/HTTP for Windows:

https://drive.google.com/file/d/11G\_X0EsiXcJae18npOgIHotaOv\_JsLzb/ view?usp=sharing

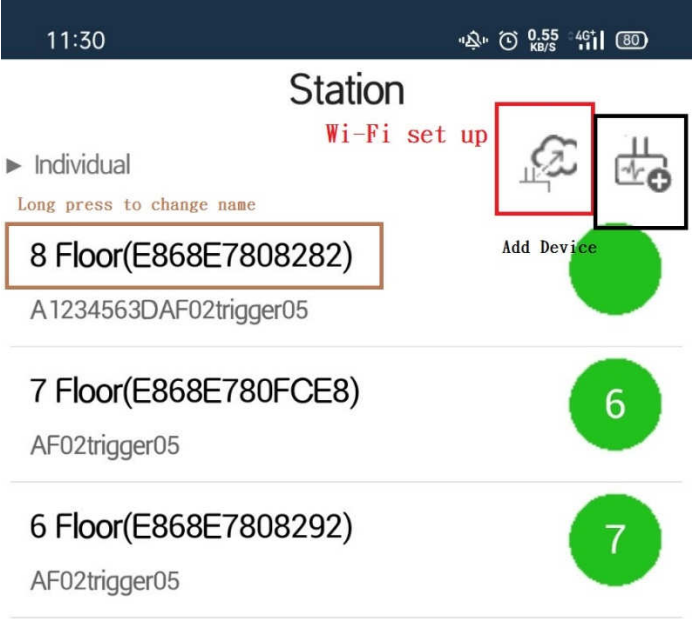

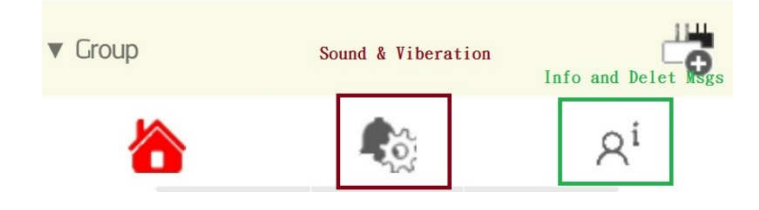

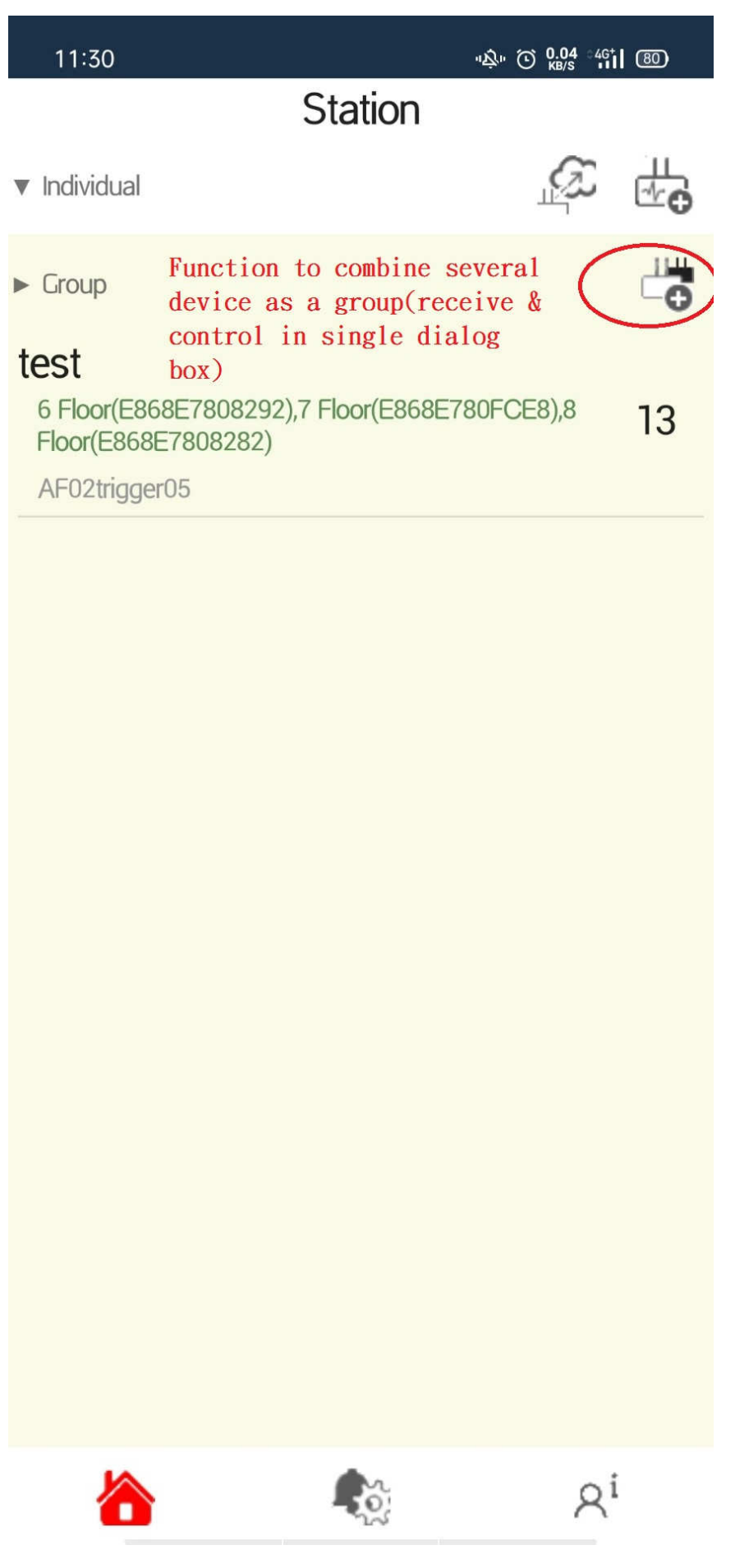

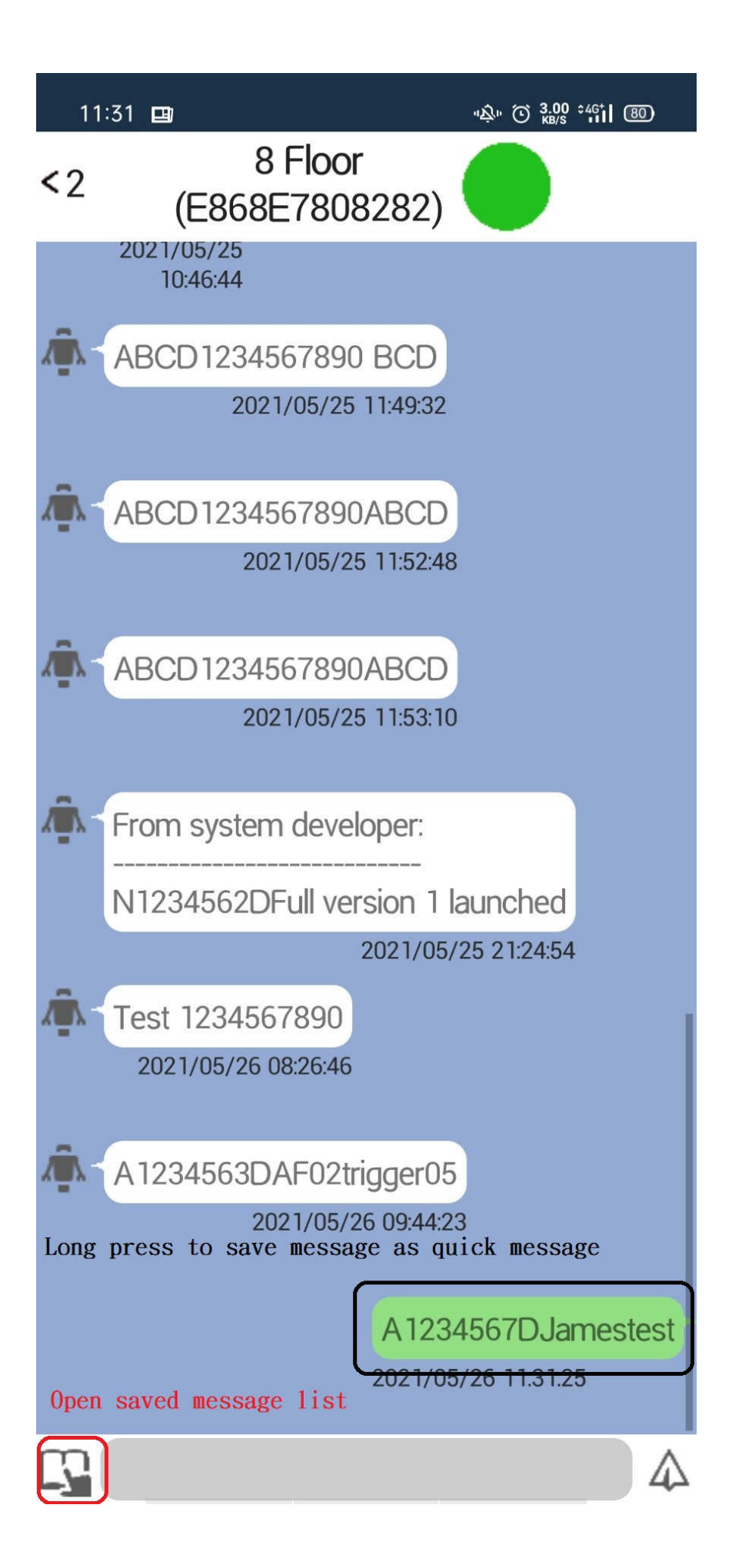

Long press on the sent message to save to message list.

Message send should be in scope format.

Ex:

"AF1234567DHello World"

[A] Pager type Alphanumeric, N=Numeric

[F] Data bud rate, F=1200bps, N=512 bps, S=2400bps, if blank= Default 1200bps.

[1234567] Pager capcode, pager address.

[D] Pager tone alert, A for tone A, B for tone B, C for tone C, D for tone D. [Hello World] message word.

(Version 0.14291527)

# **AF-21 Specifications**

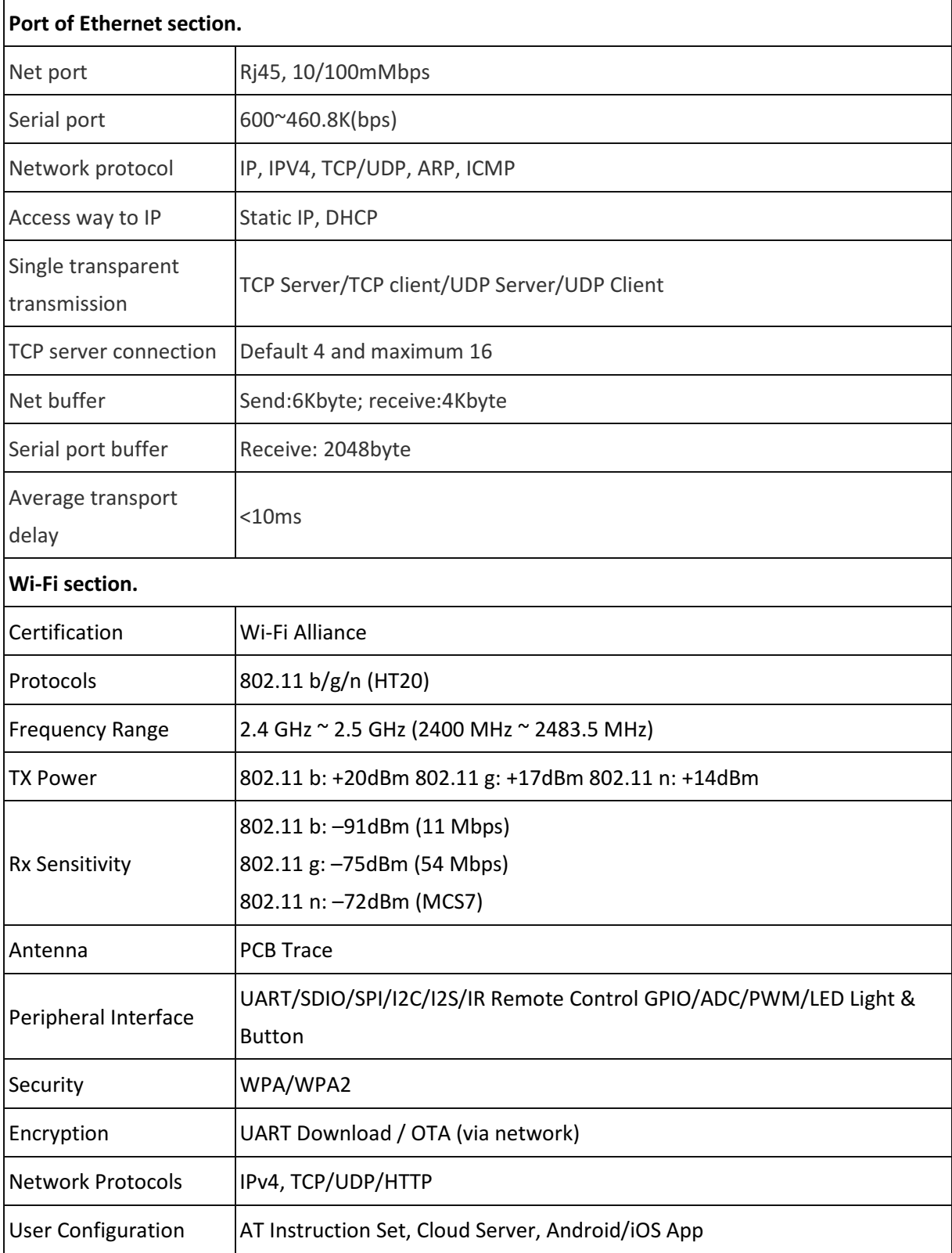

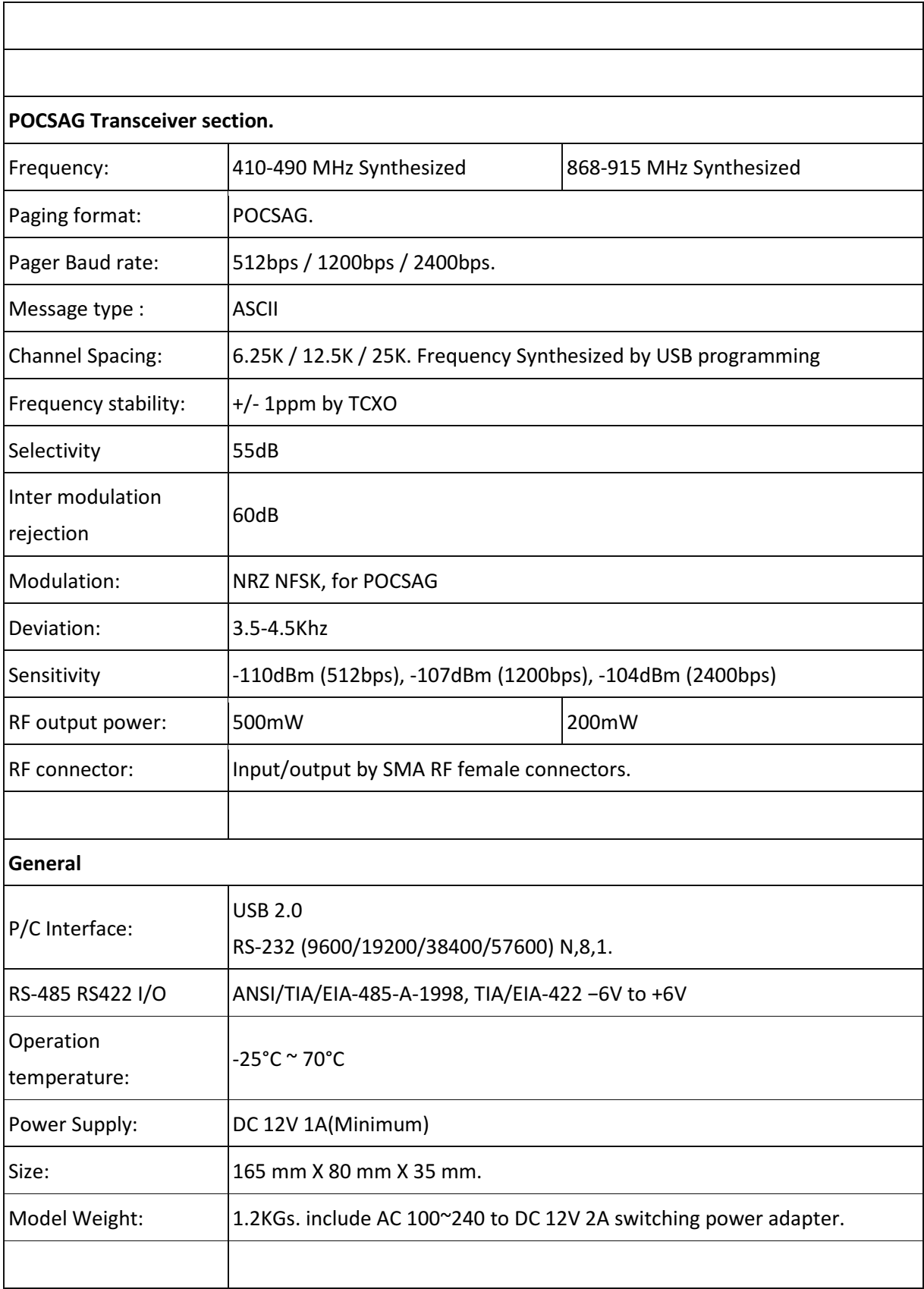

Notes: Specifications are subject to change without notice